# **Supplier Adjustment to Customer Bills – Eversource WMA**

A supplier may issue a customer a credit or debit which will appear on the customer's Eversource bill using the Supplier Adjustment procedure. The procedure can be used for a variety of purposes including crediting sales tax, correcting an incorrect rate, or issuing a credit or debit to the customer for other reasons as determined by the supplier/customer relationship.

The supplier identified adjustments are entered into a spreadsheet using a prescribed format. [Spreadsheet is submitted to Eversource distribution company via email:](mailto:SupplierServicesEMA@eversource.com) SupplierServices@eversource.com

Eversource processes the file. The results of the submission are attached to the email response in the form of a Supplier Adjustment Status Report for supplier verification. The adjustment will appear on the customer's next bill after successful processing.

### **Download the Supplier Adjustment Template**

The supplier adjustment template ('OMNI SADJ\_Sample Input WMA') can be found on the Electric Supplier Information in Western Massachusetts webpage at Eversource.com.

Enter in the specified information, one record per account, paying close attention to the specified format. The same spreadsheet may contain a mix of accounts, Supplier Duns, credits and debits, and adjustment codes. (See the Technical Notes for a description of the fields.) More than one adjustment may be entered per account. Each adjustment will appear as a separate line item on the bill. An important note: When entering the rate adjustment code, enter the values as text as follows: '00x ('apostrophe' 'zero' 'zero') to retain leading zeros.

The spreadsheet must be saved as an excel file (.xls) using the supplier name and the date of the submission, as follows:

#### SADJ\_INPUT\_SupplierName\_mmddyy.xls

After creating the file as a spreadsheet, save it using normal .xls format.

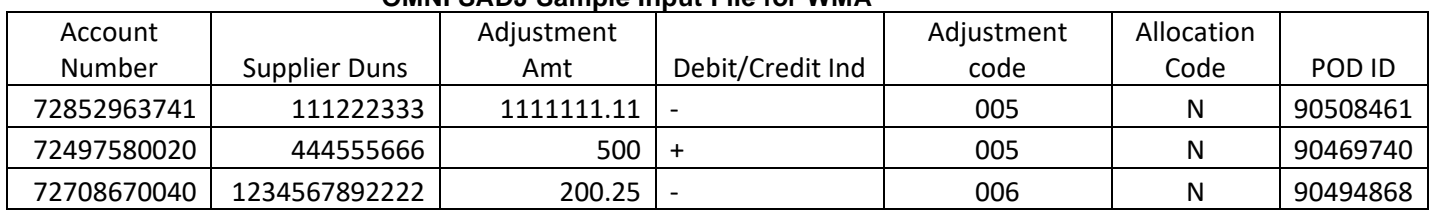

#### **OMNI SADJ Sample Input File for WMA**

### **Submit the Spreadsheet via email**

Attach the supplier adjustment spreadsheet, specifying "SADJ",Supplier name, and DUNS number in the email subject line.

### **What happens next?**

Adjustment spreadsheets will be processed within 5 business days.

Eversource will load the data file and run basic data consistency checks, including:

- Formatting
- Fields are correct for the expected field
- Supplier Duns exists
- Account exists
- The supplier is serving the account or has served it recently (before charge back)

Each adjustment is either accepted or rejected independently.

Eversource will attach a supplier adjustment status report to the email response after the adjustments are processed. It reports out exactly what the system accepted and what was rejected with simple error diagnostics. If an error occurs, the supplier should correct the errors and submit the new file, with ONLY the adjustments that were rejected, as a second attachment with 'v2' added to the attachment name.

An error can be found quickly by checking to see if there were any rejections noted in the summary of the status report.

PLEASE save the certificate data after reviewing the status report and confirming adjustments have been added correctly.

It is not Eversource's responsibility to check supplier adjustments or make any determination of their accuracy or applicability.

## **Technical Notes**

### **Supplier Adjustment File Formatting**

.xls format File naming convention: SADJ\_INPUT\_SupplierName\_mmddyy.xls

### **Maximum number of adjustments (or records) per file:**

4000 adjustments maximum per file

If additional adjustments are required, they must be submitted in separate files. A number can be added after the supplier name to distinguish between the various files.

> SADJ\_INPUT\_SupplierName\_mmddyy\_1.xls SADJ\_INPUT\_SupplierName\_mmddyy\_2.xls

#### **Posting of adjustments**

The adjustment will appear in the next customer bill after the posting of the adjustment. The supplier adjustment report will indicate the date of the posting of adjustments. Any account billing out the day after the posting should carry the adjustment.

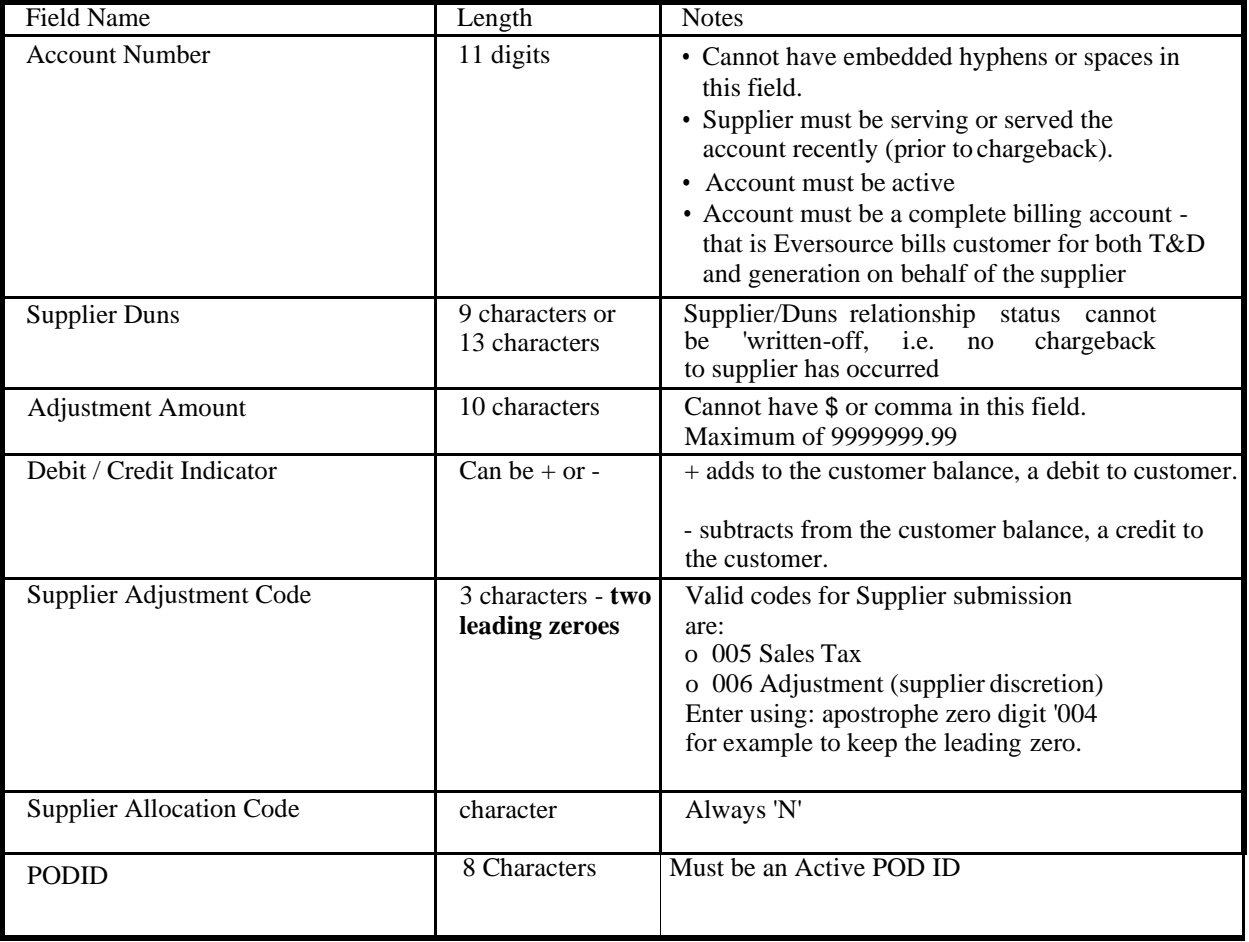

# **Supplier Adjustment Status Report – Sample**

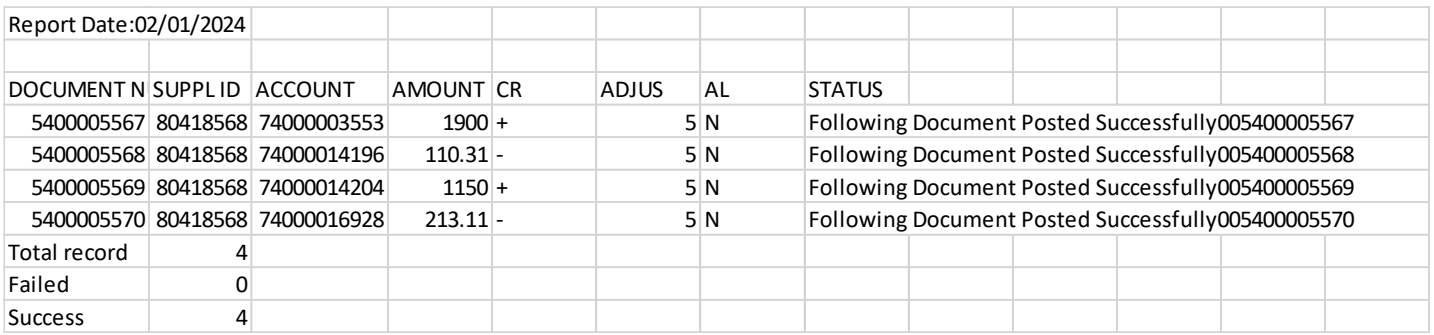